## CPU load investigation

In some cases, it is necessary to investigate which WCS thread loads servers' CPU and how much. To do this:

1. Find WCS core pid with command

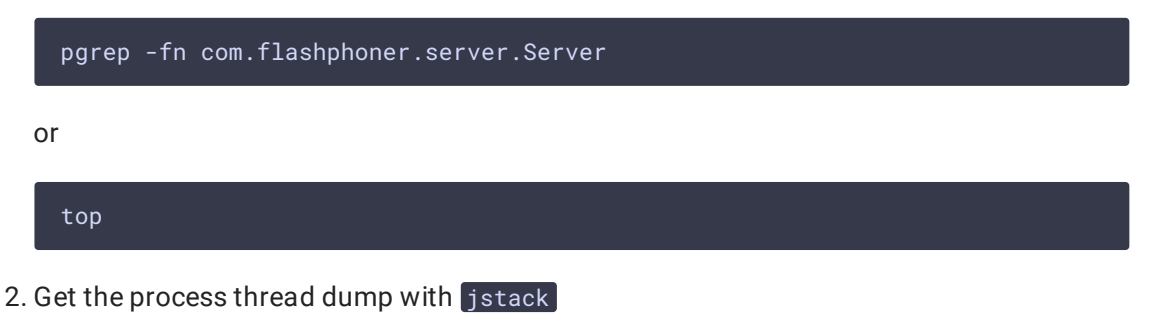

jstack 4240 >> 4240.jstack

Here 4240 is WCS pid found on step 1.

```
The file received as a result of executing this command will look as follows
2018-08-21 09:44:05
Full thread dump Java HotSpot(TM) 64-Bit Server VM (25.161-b12 mixed mode):
"Attach Listener" #213 daemon prio=9 os_prio=0 tid=0x00007f6bb8341800 nid=0x4f0b
 waiting on condition [0x0000000000000000]java.lang.Thread.State: RUNNABLE
 'process reaper" #119 daemon prio=10 os prio=0 tid=0x000000000257a000 nid=0x7196
 waiting on condition [0x00007f6bac072000]
   java.lang.Thread.State: TIMED WAITING (parking)
       at sun.misc.Unsafe.park(Native Method)
        - parking to wait for <0x00000000f3d49ac8> (a java.util.concurrent.Sync
hronousQueue$TransferStack)
        at java.util.concurrent.locks.LockSupport.parkNanos(LockSupport.java:215
       at java.util.concurrent.SynchronousQueue$TransferStack.awaitFulfill(Sync
hronousQueue.java:460)
       at java.util.concurrent.SynchronousQueue$TransferStack.transfer(Synchron
ousQueue.java:362)
        at java.util.concurrent.SynchronousQueue.poll(SynchronousQueue.java:941)
       at java.util.concurrent.ThreadPoolExecutor.getTask(ThreadPoolExecutor.ja
va:1073)
        at java.util.concurrent.ThreadPoolExecutor.runWorker(ThreadPoolExecutor
java: 1134)
```
Here you can get thread names, states and its identifiers in hexadecimal form in 'nid' field

3. Execute the command

top -H -p 4240

Here 4240 is WCS pid found on step 1.

The process threads will be displayed to console with their CPU and memory

consumption

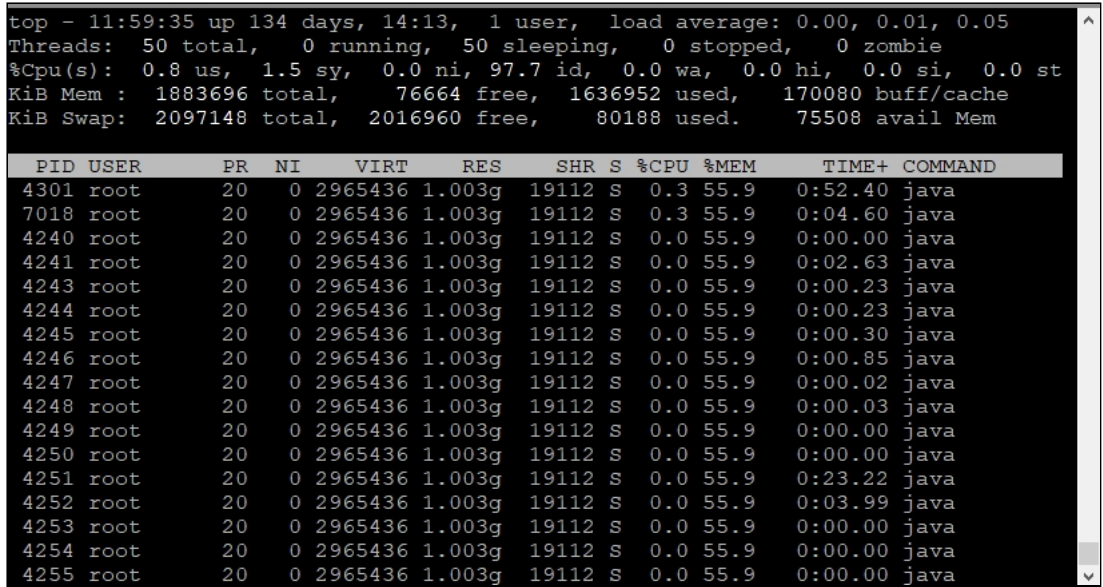

Threads identifiers in decimal form are in the 'PID' column. The thread can be found by this identifier in file formed on step 2, so the thread name can be defined.